# **I. REVISIÓN DE ESTUDIOS (RE)**

- 1. La Institución del Sistema Incorporado (DT)
	- 1.1 Validará que los candidatos a presentar el EPAC, cumplen con los requisitos de titulación:
		- 100% de créditos del plan de estudios,
		- Servicio social liberado y
		- Acreditación de comprensión de lectura del idioma inglés.

## 2. **Del 7 al 16 marzo**

- **2.1**Enviará, en el formato adjunto (no modificarlo), al correo [alicia\\_breton@dgire.unam.mx](mailto:alicia_breton@dgire.unam.mx)
	- la relación de candidatos a presentar el EPAC, en archivo *[Excel](https://www.dgire.unam.mx/webdgire/wp-content/uploads/2024/03/Copia-de-EXCEL-EPAC_MAYO2024.xlsx)* con fuente *calibri* 11, todo en mayúsculas, abreviar la palabra Licenciatura (Lic.).
- **2.2**Realizará el pago por RE, clave 050, de acuerdo con el instructivo de pagos publicado en [www.dgire.unam.mx](http://www.dgire.unam.mx/) en *Instituciones > Servicios en Línea > pagos*. Es indispensable contar con el folio de pago finalizado, la falta de este dato impedirá el avance del trámite.
- 3. **Del 19 marzo al 5 de abril**
	- **3.1**Ingresará a [www.dgire.unam.mx](http://www.dgire.unam.mx/) en el apartado de **Instituciones > Servicios en Línea > EPAC > Solicitud de Revisión de Estudios**.

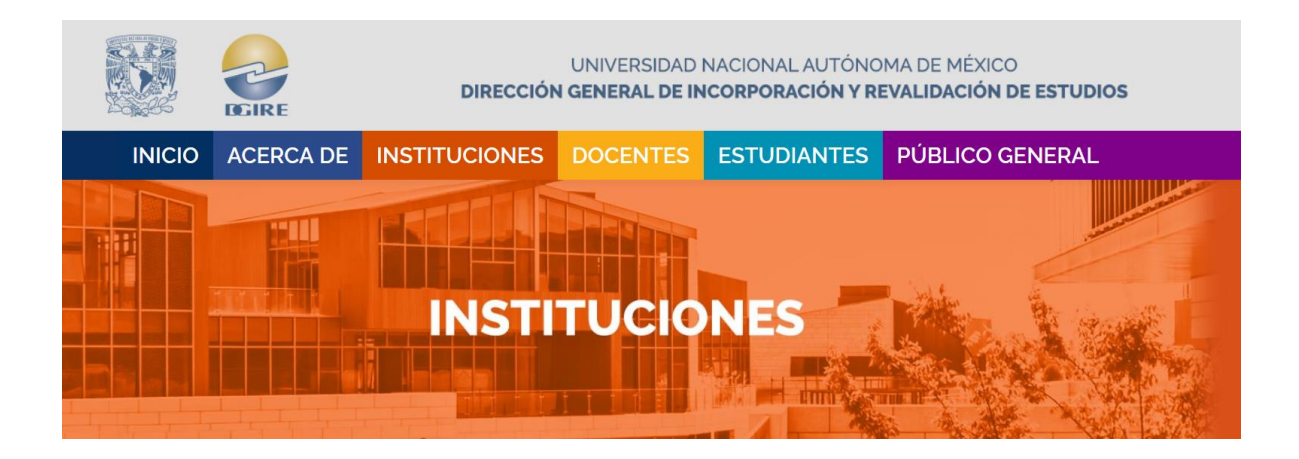

# **SERVICIOS EN LÍNEA**

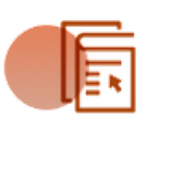

# EPAC:

Solicitud de Revisión de Estudios

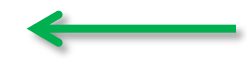

Inscripción al EPAC

Consulta del avance

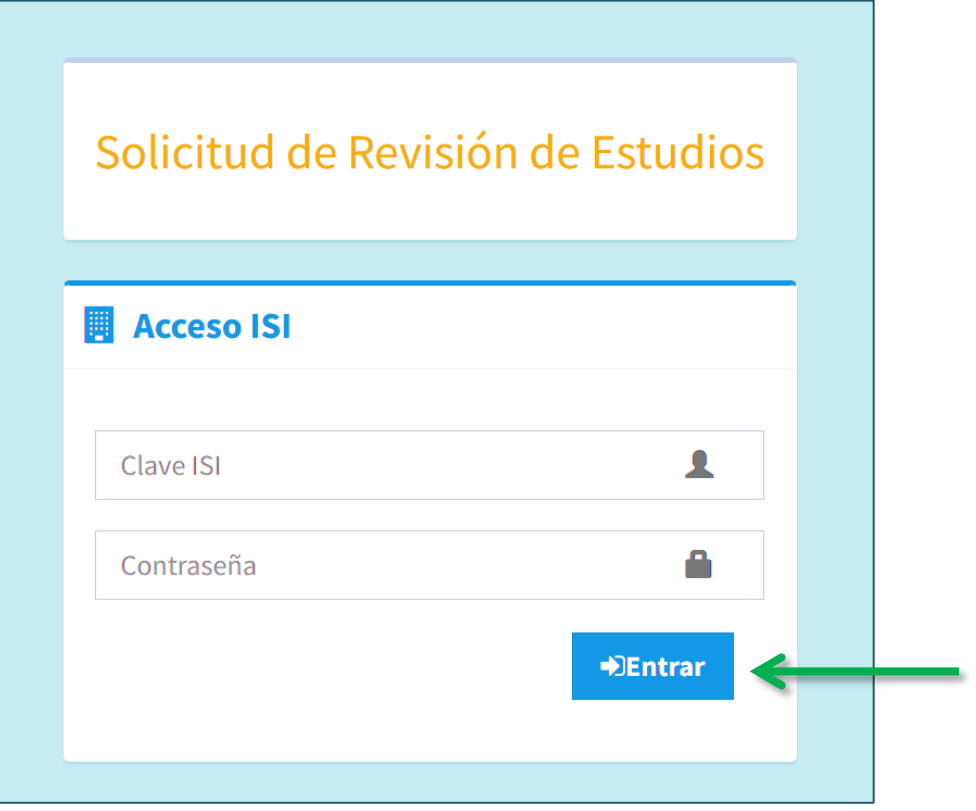

3.2 Anotará el número de cuenta del alumno y dará clic en el botón "Consultar".

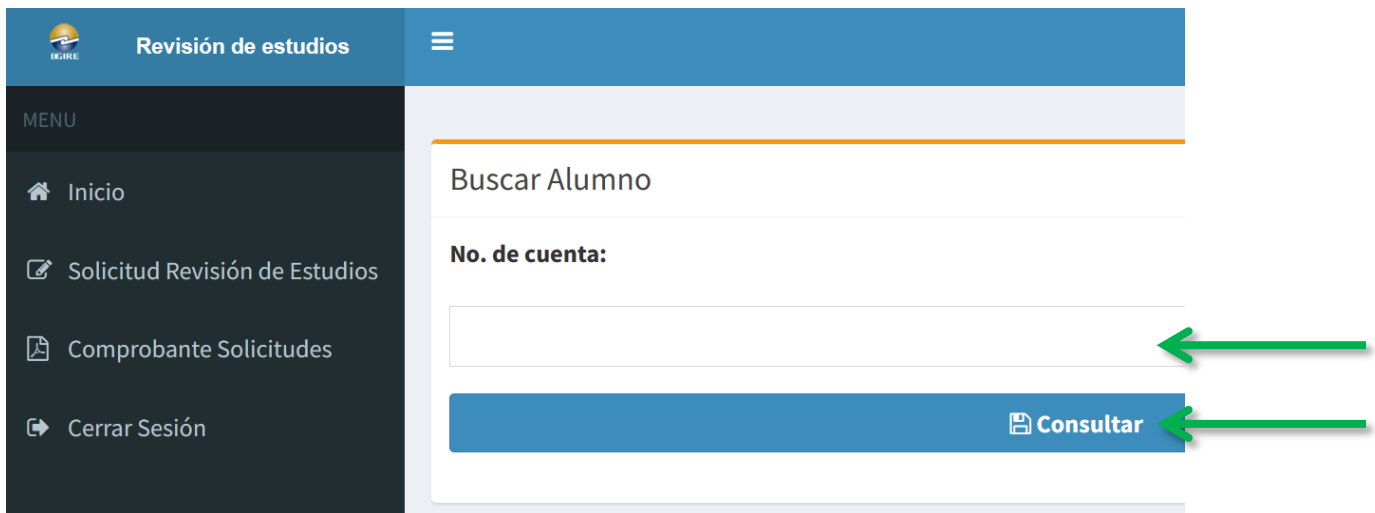

3.3 Anotará los datos requeridos del alumno, dará clic en el botón "Enviar Solicitud". El folio de pago de la clave 050, deberá estar "finalizado", de lo contrario, no se podrá enviar la solicitud.

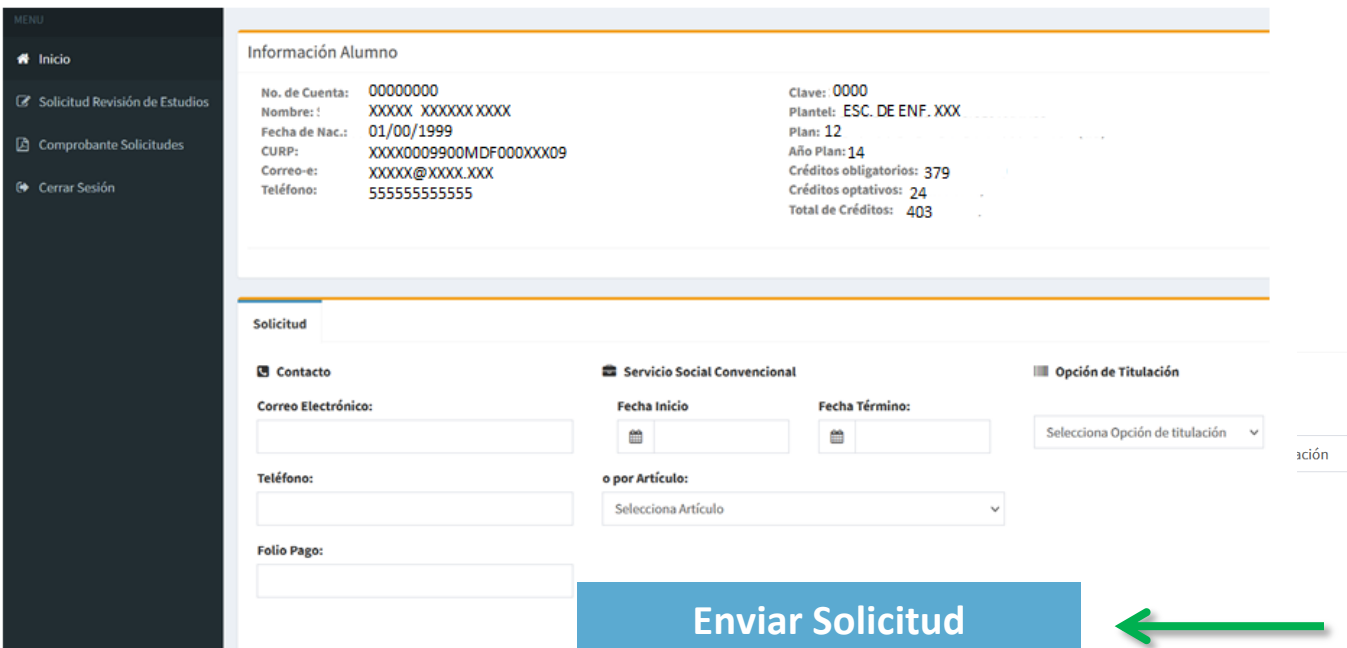

3.4 Dará clic en "**Comprobante solicitudes**", después de registrar a todos los alumnos y descargará e imprimará un listado general.

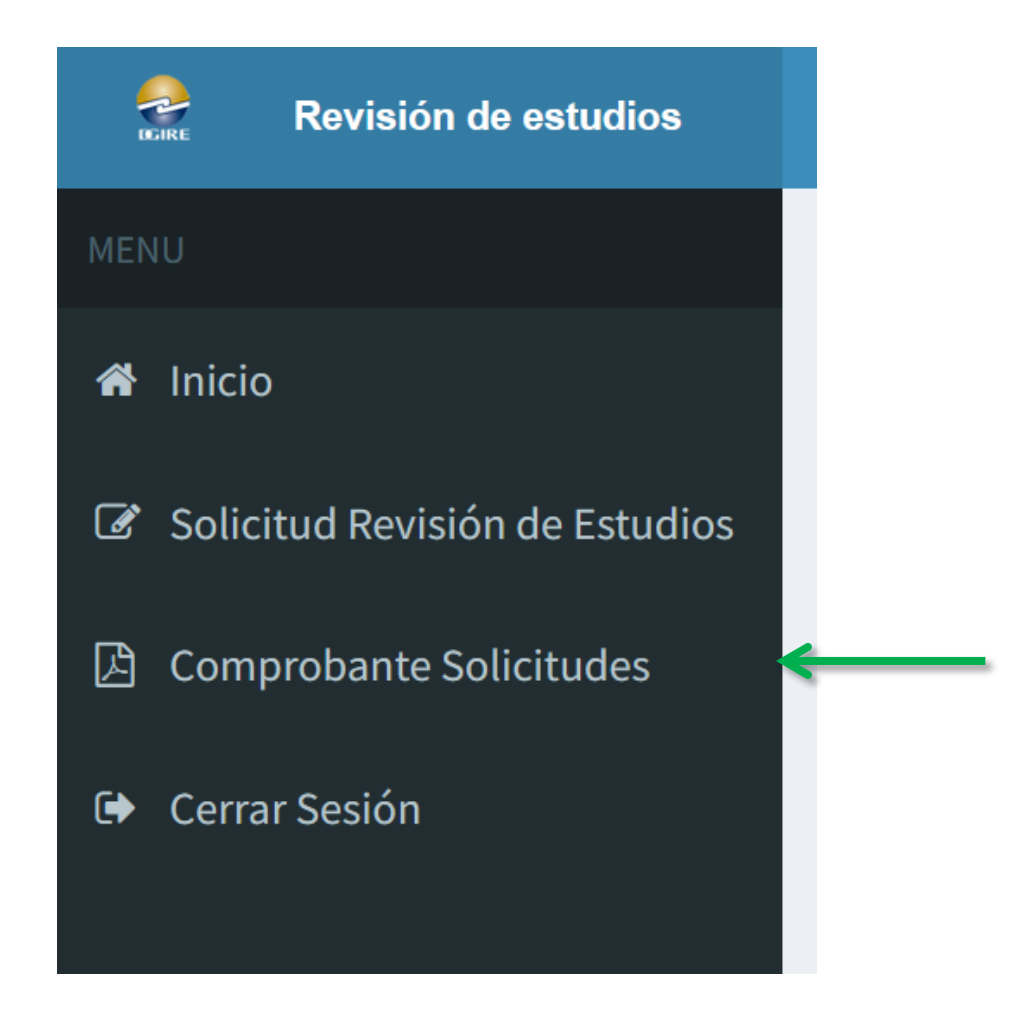

- 4. **Del 8 al 18 de abril**, de acuerdo con la *[programación](#page-10-0)* anexa, en el **Departamento de Revisión de Estudios y Certificación (DREyC)**
	- 4.1.Entregará en un fólder tamaño oficio, rotulado con el nombre del alumno y número de expediente, únicamente el número de copias y documentos originales que a continuación se especifican:

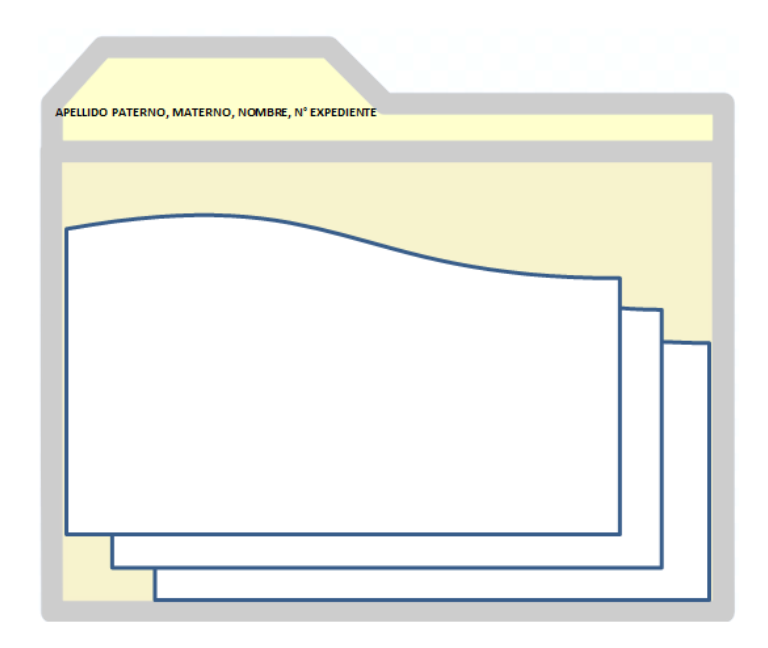

- Oficio de solicitud dirigido a la Subdirectora de Certificación, con atención a la Jefa del DREyC.
- $\triangleright$  Un tanto del listado general de alumnos registrados para RE, descargado del sistema EPAC.
- Certificado global **[\(ANEXO 1\)](https://www.dgire.unam.mx/webdgire/wp-content/uploads/2024/03/Anexo-1.docx)**, debidamente llenado.
- > Acta de nacimiento original reciente (no más de 6 meses de haber sido emitida).
- $\triangleright$  CURP impresa en formato actual.
- Constancia de término de servicio social **original** (tanto alumno).
- Constancia de acreditación del examen de comprensión de lectura de idioma inglés en original y fotocopia por ambos lados (legible).
- $\triangleright$  Certificado de bachillerato, en fotocopia blanco y negro, legible, por ambos lados.
- Certificado de Estudios (CE) de licenciatura **en fotocopia blanco y negro**  legible, por ambos lados.

En el costado izquierdo del CE, debajo del holograma la leyenda:

"*Recibí certificado original, de conformidad con los datos asentados en el documento"*, **nombre completo del alumno, fecha y firma.**

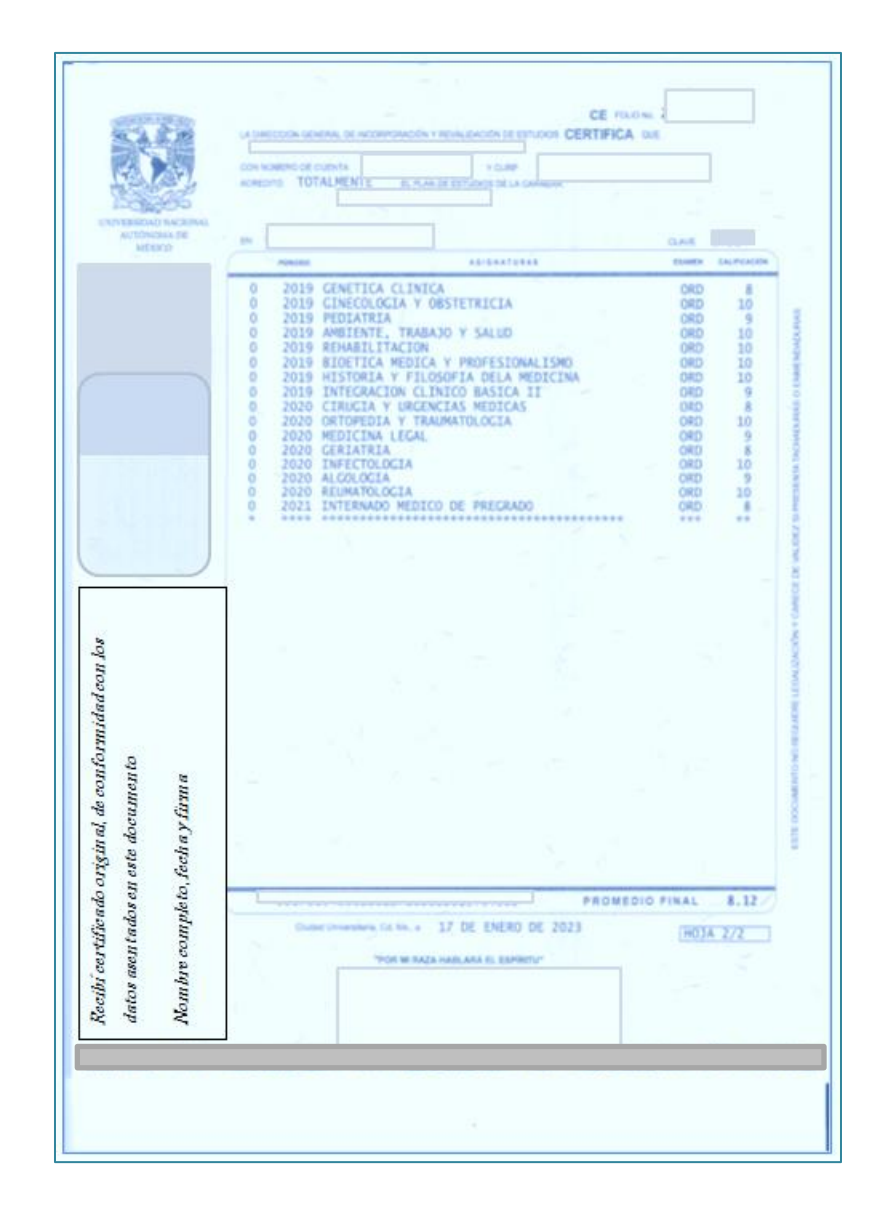

Al reverso de la fotocopia del certificado, **el DT validará con su nombre completo, firma y sello de la ISI** que es: *"Copia fiel del original que tuve a la vista"* **No presentar el certificado original.** 

Copia fiel del original que tuve a la vista. Atentamente Director(a) Técnico(a) Nombre y Firma SELLO DE LA ISI Fecha NOTAS: 1. Las escalas de calificación son: 1. Las encessa de costruccion enterre para acreditar una asignatura es 6.<br>21 Alfabetica: para asignaturas acreditates: MB (May Bleri), B (Bleri), S (Sulciante), AC (Acreditate), PIV (Revalidade) y EQ (Equivalente).<br>2. Las

- Formato de Solicitud de inscripción al EPAC **[\(ANEXO](https://www.dgire.unam.mx/webdgire/wp-content/uploads/2024/03/Anexo-2.docx) 2)**.
- Todas las fotocopias **deberán ser en papel bond.**

# **II. INSCRIPCIÓN AL EPAC**

1. Del **10 al 16 de abril,** realizar **un solo pago que cubra todos los conceptos**, abajo señalados, de acuerdo con el instructivo de pagos de DGIRE publicado en [www.dgire.unam.mx](http://www.dgire.unam.mx/) en *Instituciones > Servicios en Línea > pagos*.

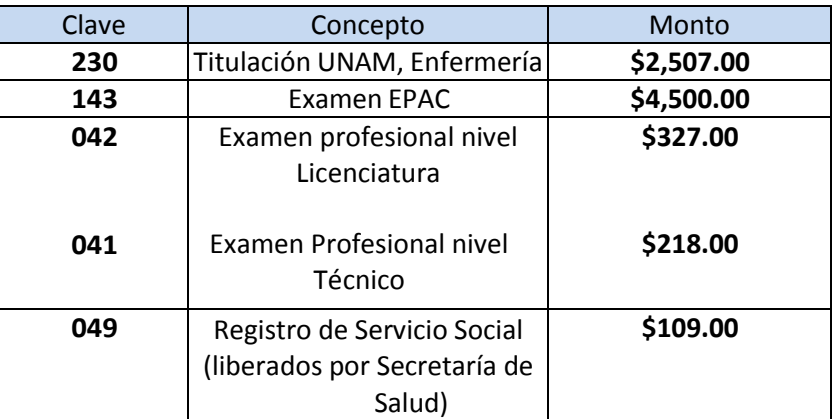

Es indispensable contar con el folio de pago, con estado *finalizado*, para continuar con la inscripción al EPAC

- 2. Del **10 al 19 de abril**:
- 2.1 Ingresará a **¡Error! Referencia de hipervínculo no válida.** *en línea > EPAC > Inscripción al EPAC***.**

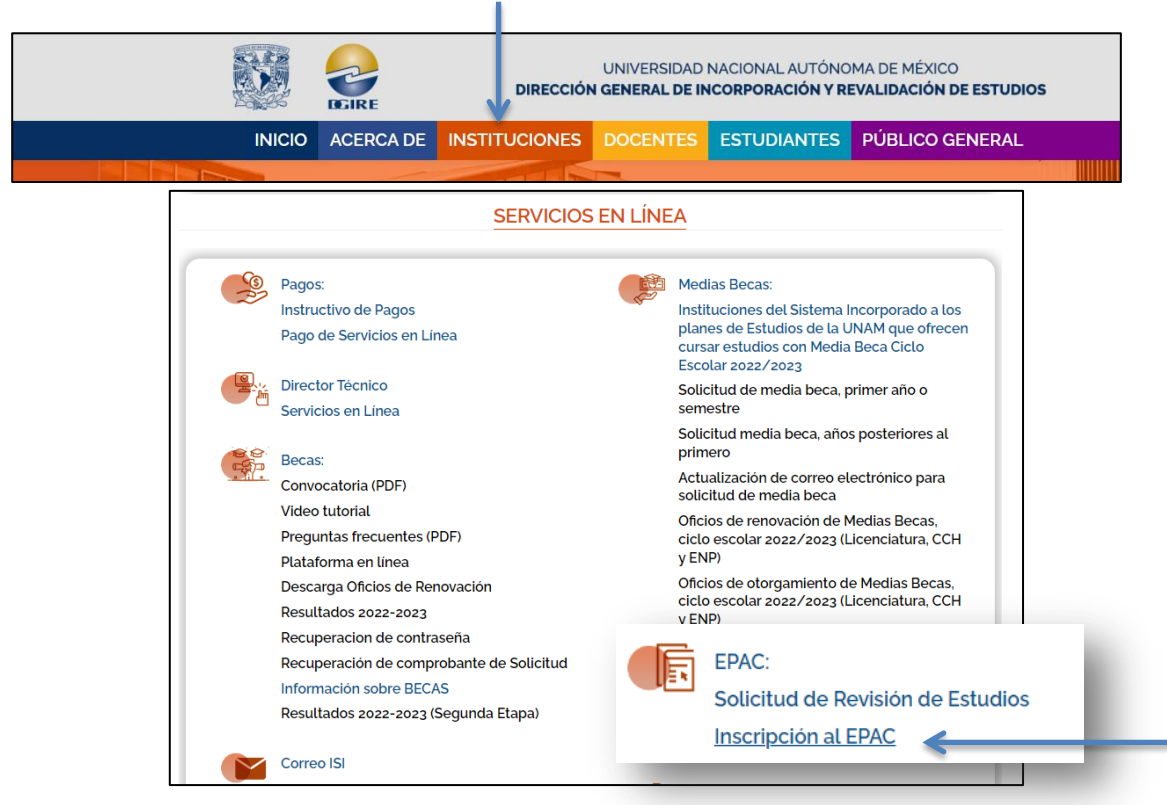

2.2 Anotará el número de cuenta del alumno, dar clic en *inscribir a EPAC*

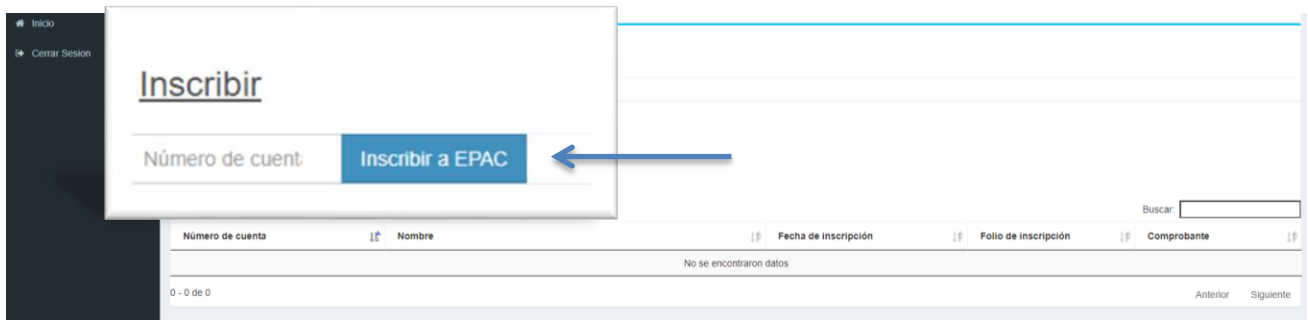

- 2.3 Inscribirá a todos los alumnos que presentarán EPAC
- 2.4 **Imprimirá el Comprobante de inscripción al EPAC,** con el número de folio de inscripción, nombre de la sede, fecha y hora de presentación del examen.

# **III APLICACIÓN DEL EPAC**

Fechas: **27 al 31 de mayo**, el alumno:

- 3.1 Acudirá puntualmente a la sede, en la fecha y hora programada **(no habrá** tolerancia).
- 3.2 Mostrará para su ingreso, **el Comprobante de inscripción** al EPAC y una **identificación oficial** con fotografía en original y copia.

#### **IV RESULTADOS DEL EPAC**

A partir del **26 de junio (por confirmar)**, el alumno con su número cuenta o folio de inscripción ingresará a la página **¡Error! Referencia de hipervínculo no válida.**imprimirá la calificación obtenida.

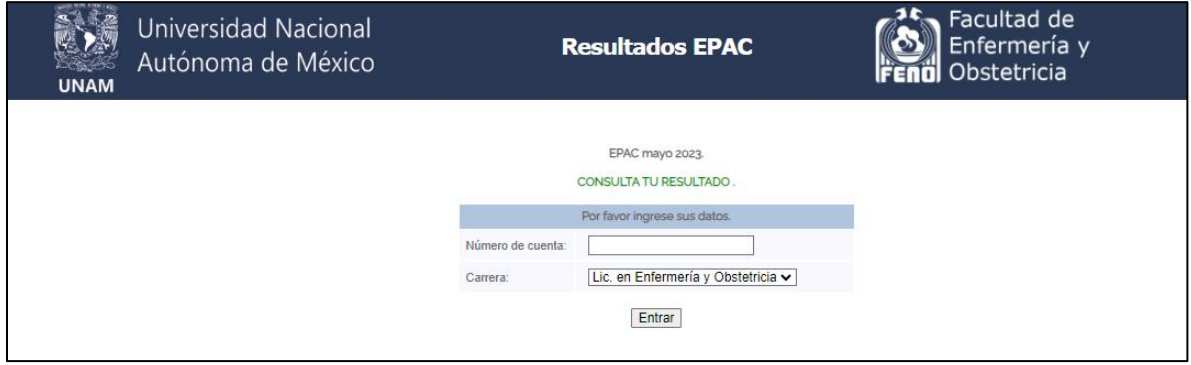

# **V TRÁMITE DE OBTENCIÓN DE TÍTULO PROFESIONAL**

- 5.1 Del **26 al 30 de agosto,** entregarán, en el DSSyT:
	- **Resultado del examen,** impreso de la página de la FENO.
	- 6 fotografías tamaño título con las [características señaladas](https://www.dgire.unam.mx/webdgire/wp-content/uploads/2024/03/Anexo-3.pdf) en el *ANEXO 3*
	- **Formato publicado en la página de esta DGIRE,** el 23 de abril de 2018, con el nombre completo, fecha y firma autógrafa de enterado, de que el título y cédula profesional se emitirá a nombre de la Universidad Nacional Autónoma de México.

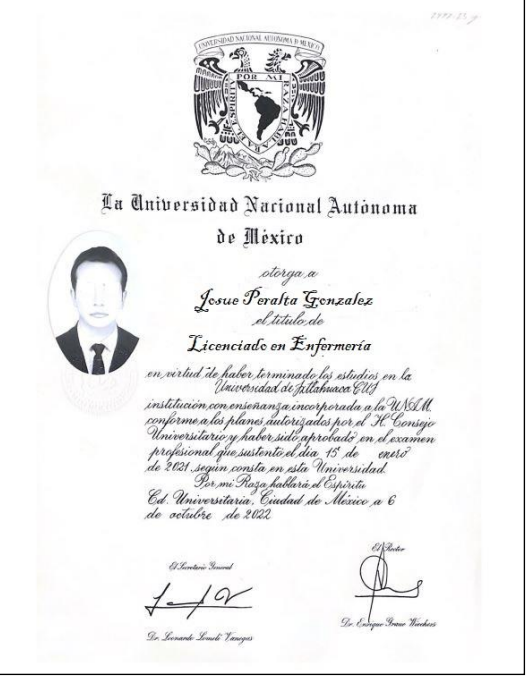

- **Autorización de Transferencia de Información** a la Dirección General deProfesiones de la Secretaría de Educación Pública <https://egreso.dgae.unam.mx:8001/alumnos/login>
- **Expedición de título y/o grado** <https://escolar1.unam.mx/pdfs/SolicitudTitulo.pdf>
- **Folio de pago**, con estado finalizado que cubra los conceptos señalados en el siguiente recuadro. El egresado de licenciatura podrá elegir el material para el título profesional, el título de nivel Técnico, se expide únicamente en pergamino de piel.

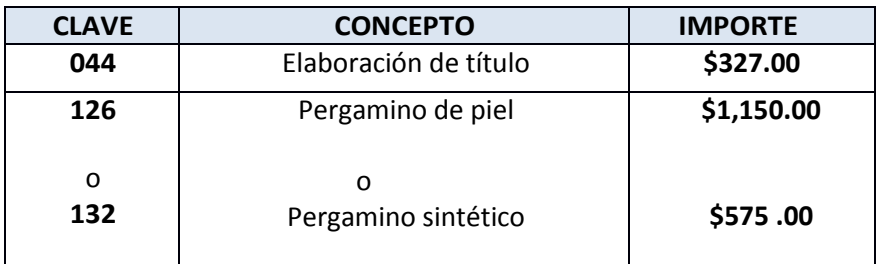

### <span id="page-10-0"></span>**REVISIÓN DE ESTUDIOS PROGRAMACIÓN PARA LA ENTREGA DE DOCUMENTOS EN EL DREyC MAYO 2024**

#### **LUNES 8 DE ABRIL**

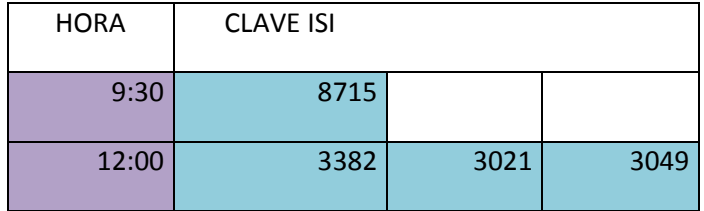

#### **MARTES 9 DE ABRIL**

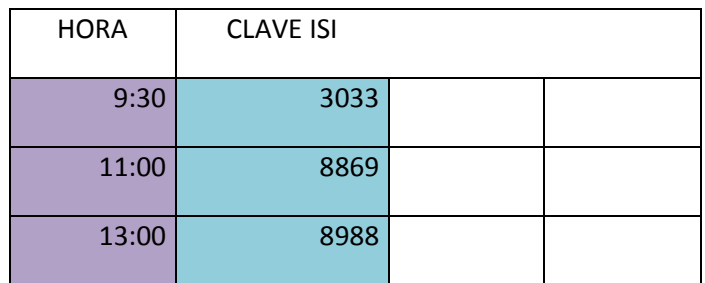

#### **JUEVES 11 DE ABRIL**

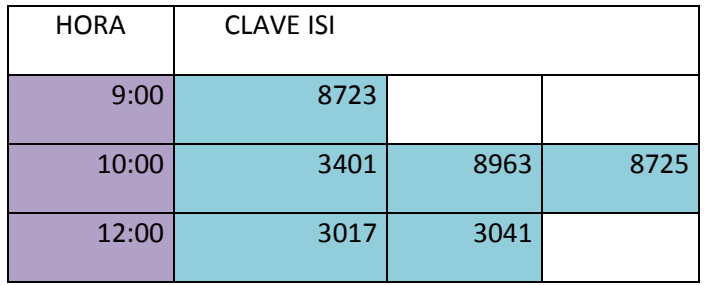

#### **LUNES 15 DE ABRIL**

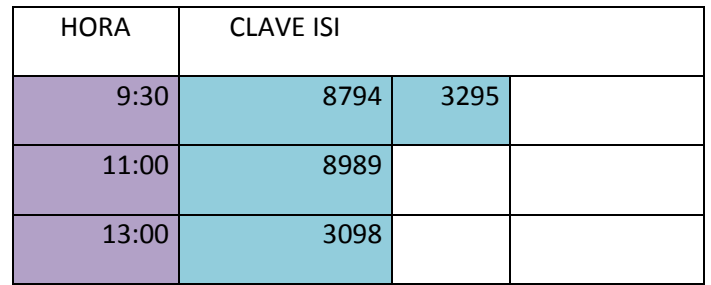

#### **MARTES 16 DE ABRIL**

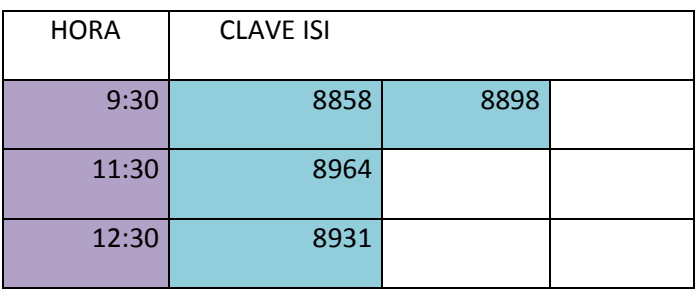

# **MIÉRCOLES 17 DE ABRIL**

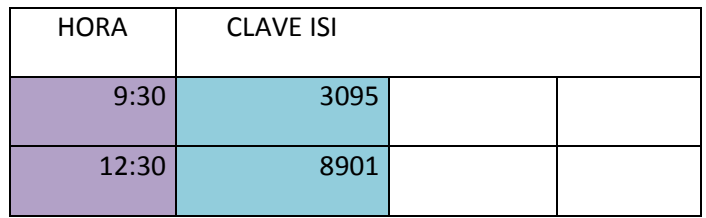

#### **JUEVES 18 DE ABRIL**

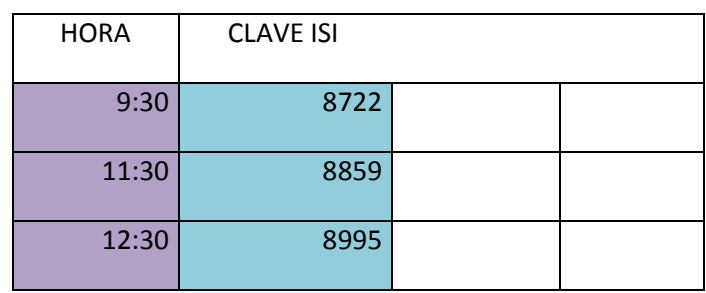

ISI consultará el avance del trámite de RE en [www.dgire.unam.mx](http://www.dgire.unam.mx/) en el apartado de **ESTUDIANTES** > **SERVICIOS EN LÍNEA > EPAC >** *Consulta* del *avance***.**